## **KinderConnect – Child Search**

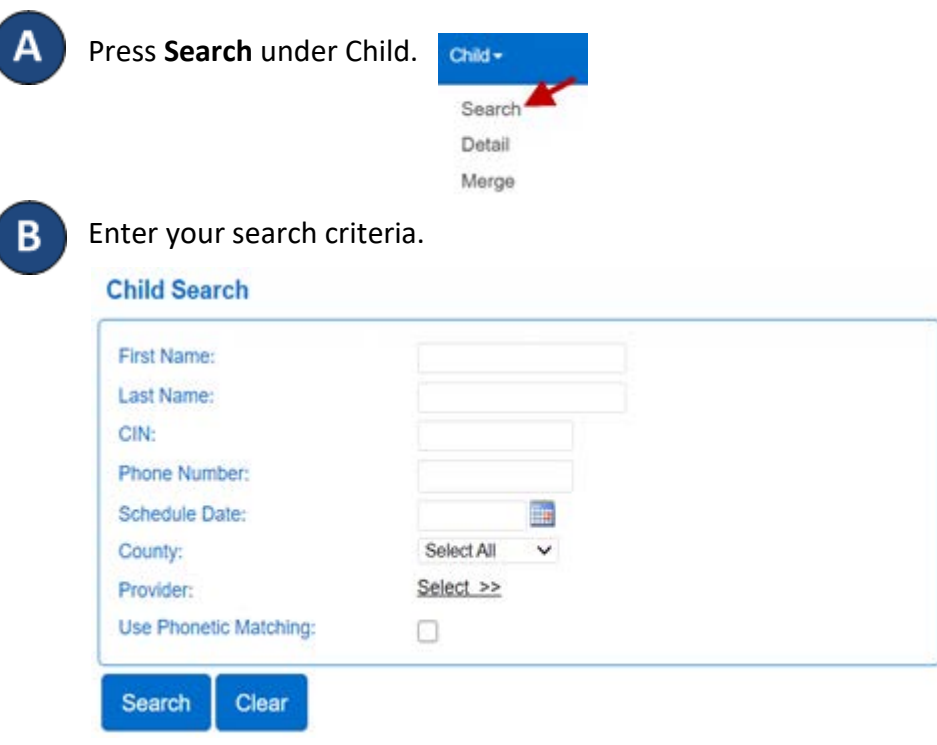

The *Schedule Date* field will limit your search results to children who have an active authorization on the selected day. To see all children, remove the date from this field.

C

Press **Search**. Search Clear

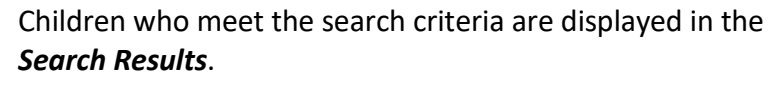

## **Search Results**

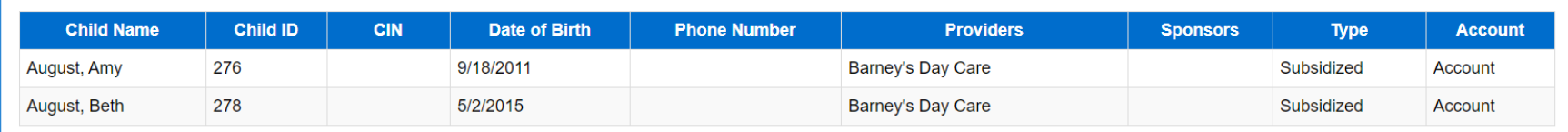

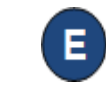

Click on a child's name in the *Child Name* column to navigate to the corresponding Child Detail page.

Press **Clear** to clear the search criteria previously entered.

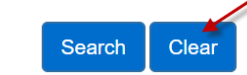